## CAHIER DE TEXTE ELEVE

Pour avoir accès à tous les travaux, même les plus anciens

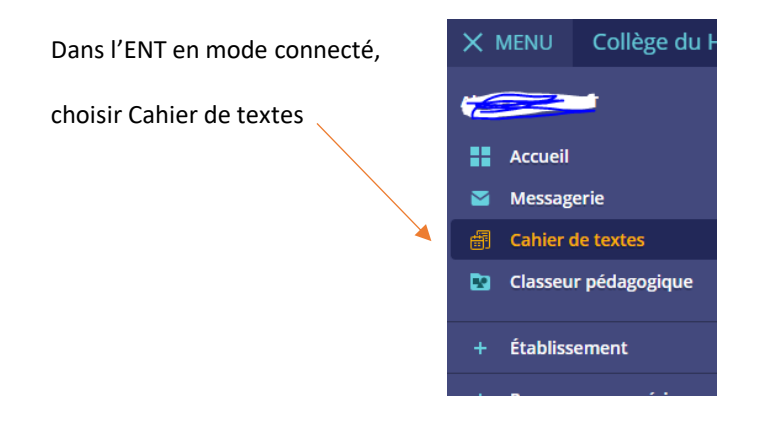

Après avoir cliqué sur cahier de textes dans les rubriques (colonne de gauche), on a l'écran suivant :

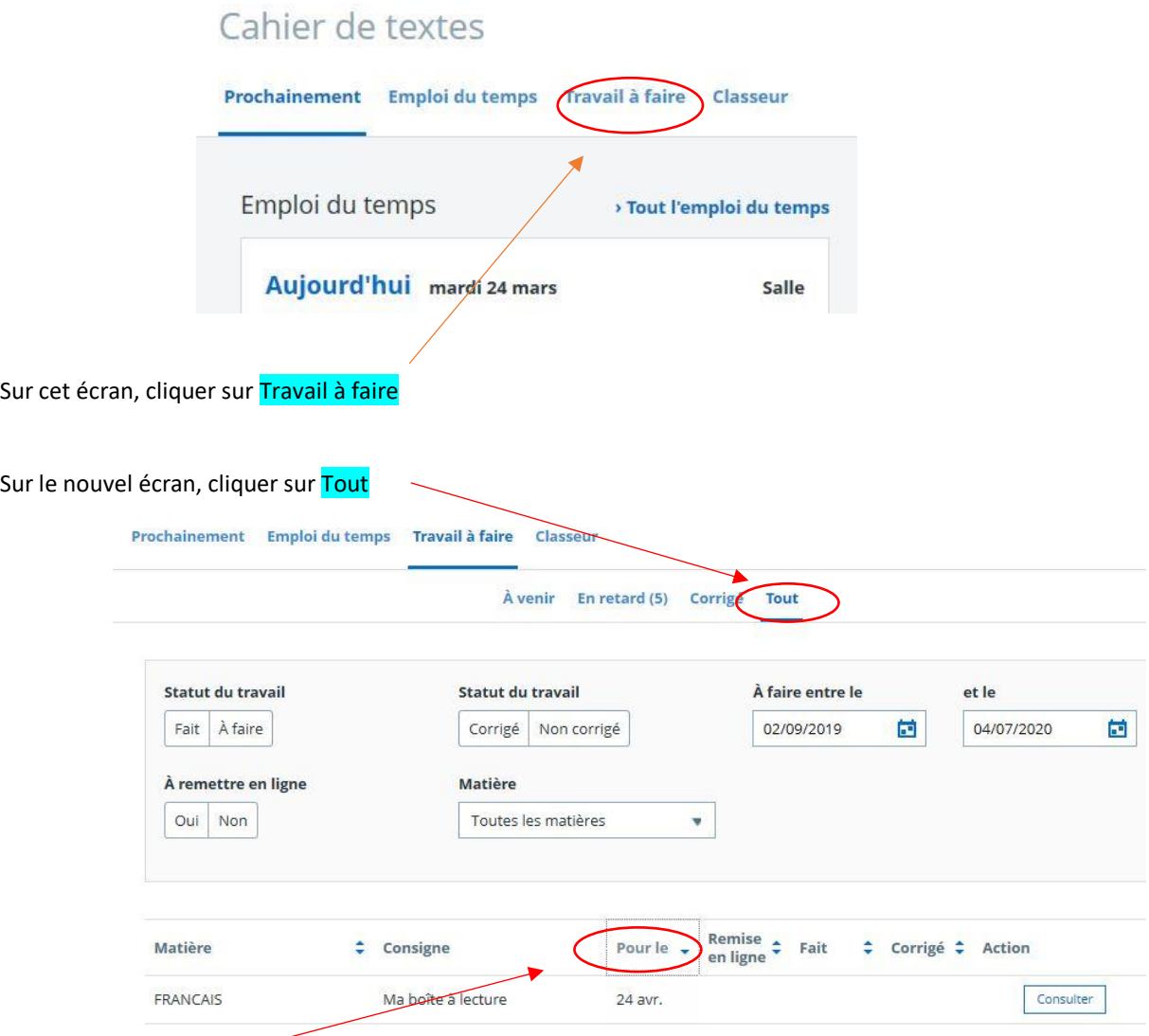

En cliquant sur les têtes de colonnes, on peut ranger par date, ou matière, …